# К. А. Матюшкина

# Разработка сайта «Молодежный Кубок Мира по "Что? Где? Когда?"

Аннотация. В статье описывается создание сайта Молодежный Кубок Мира по "Что? Где? Когда?". Описаны средства, используемые для создания сайта, и разработана структура сайта. Особое внимание уделено разделу обработки большого количества отчетов и формирование сводки, отображающейся на странице сайта.

 $Kn\nu$ евые слова и фразы: Joomla, PHPExcel, базы данных, PHP, информационный сайт, интеллектуальные игры.

#### 1. Введение

"Что? Где? Когда?"(ЧГК) — интеллектуальная игра. Всем известна телевизионная версия ЧГК, но так же существует спортивный вариант игры. В отличие от телевизионного ЧГК в спортивном команды соревнуются между собой, отвечая на одни и те же вопросы. Победителем становится та команда, которая даст большее количество правильных ответов. Молодежный кубок мира по ЧГК — это крупнейший синхронный турнир для школьников. Молодежный кубок мира проводится с 2002 года. Турнир проводится ежегодно и состоит из 7 туров. Эти туры проходят с сентября по март. Соревнования по-спортивному ЧГК бывают двух видов: очные и синхронные. Очный заключается в том, что все команды собираются в одном зале. Синхронный заключается в том, что игра проходит примерно в 100 городах, задаются одни и те же вопросы, примерно в одно и то же время.

В большинстве случаев вопросы поставлены так, чтобы можно было ответить однозначно. Так же бывают вопросы с неоднозначным ответом. Для объективной оценки результатов необходимо обеспечить единство зачета. Ответы на вопросы бывают трех видов: правильные, неправильные и спорные. Правильные ответы это те ответы, которые верны. Неправильными являются те ответы, которые заведомо неверны. Спорные ответы это те ответы, которые близки к правильному.

<sup>○</sup>c К. А. Матюшкина, 2015

 $\tilde{\odot}$  [УГП имени А. К. Айламазяна,](http://site.u.pereslavl.ru/) 2015

<span id="page-1-0"></span>Правильные и неправильные ответы не обязательно вносить в отчет, спорные обязательно надо вносить.

# 2. Постановка задачи

Для того, чтобы обеспечить единство зачета, необходимо организовать сбор информации на площадках и оформить отчет. После каждой игры руководители площадок будут оформлять отчет, и направлять его координатору. Отчет будет содержать информацию о площадке, о команде, таблицу правильности ответов (верно, не верно, спорный), сами ответы и апелляции. При подаче апелляции команды излагают свои доводы и аргументы правильности ответа. Данный отчет будет представлен в виде excel файла.

Координатору необходимо обработать отчеты и сделать общую сводку, содержащую правильные, неправильные ответы, а так же спорные ответы. Затем нужно передать эту сводку жюри.

В работе представлено несколько этапов. На первом этапе необходимо обработать все пришедшие отчеты и выбрать информацию, относящуюся к спорным ответам. На втором этапе нужно подготовить сводку для жюри. На третьем этапе необходимо обеспечить возможность удобной работы жюри со сводкой спорных ответов (онлайн).

# 3. Обработка отчетов

Система реализации сайта организована на движке для создания сайтов joomla [[1](#page-2-0)]. Joomla — это система управления содержимым [[2](#page-2-1)], написанная на php [[3](#page-2-2)] и javascript, использующая базу данных MySql. Для работы с excel файлами был установлен сторонний модуль phpexcel. Библиотека phpexcel позволяет производить экспорт и импорт данных в excel.

Для начала обработаем один excel файл, извлечем нужную информацию и выведем на сайт, без использования базы данных. Затем обработаем несколько отчетов, и при этом возникает проблема нехватки времени для обработки онлайн на сайте. Для решения данной проблемы будем использовать базу данных. Полученный отчет добавлялся вручную на сервер, затем обрабатывается и отправляется в базу данных. После этого необходимые данные будут отображены на сайте.

Для обработки большого количества файлов создадим цикл, который добавляет в массив названия всех файлов из директории. В базу данных добавляем следующую информацию: год, номер тура, код команды, номер вопроса, ответ и правильность вопроса. Год и тур вычисляем исходя из названия файла. Эти данные извлекаем из трех таблиц: команды, ответы и верно. Для каждого файла создаем справочник команд и справочник ответов. Справочник команд — массив, в котором номер команды — это индекс, а код команды — это значение элемента массива. Справочник ответов — это двумерный массив, в котором первый индекс номер команды, а второй номер вопроса. Из таблицы «ответы» можно извлечь номер вопроса и номер команд. Используя оба справочника и информацию о номере команды и номере вопроса, мы легко можем узнать правильность ответа. Все данные для добавления в базу данных найдены. Ищем строку, в которой год, тур, код команды, номер вопроса совпадают с нашими текущими вычисленными значениями. Если такая строка найдена, то обновляем значения в базе данных, иначе добавляем новые данные.

## 4. Заключение

В результате на сайте отображается необходимая информация (рис. [1\)](#page-3-0), которая получается из базы данных и обрабатывается скриптом на PHP. Затем создан первичный ключ из четырех полей в базе данных и применен ON DUPLICATE KEY UPDATE для того, чтобы при добавлении новой информации старая либо обновлялась, либо добавлялась новая строка с данными.

#### Список литературы

- <span id="page-2-0"></span>[1] Осваиваем популярные системы управления сайтом/С.Г. Горнаков.- М.: Наука, 2009.↑ [204.](#page-1-0)
- <span id="page-2-1"></span>[2] Создание веб-сайтов с помощью Joomla! 1.5/ Г. Хаген.- М.: Вильямс, 2008.↑ [204.](#page-1-0)
- <span id="page-2-2"></span>[3] Основы программирования на PHP: Пер с анг. / Уильман Л., М.: ДМК Пресс, 2001.↑ [204.](#page-1-0)

Научный руководитель:

 $\kappa$ . п. и Я. Н. Зайлельман

Специфика статьи: Управление организационными структурами, Совершенствование системы образования, Развитие информационно-вычислительных технологий, Алгоритм, Подпрограмма или библиотека программ, Информационный ресурс, Языки программирования, Системы управления базами данных.

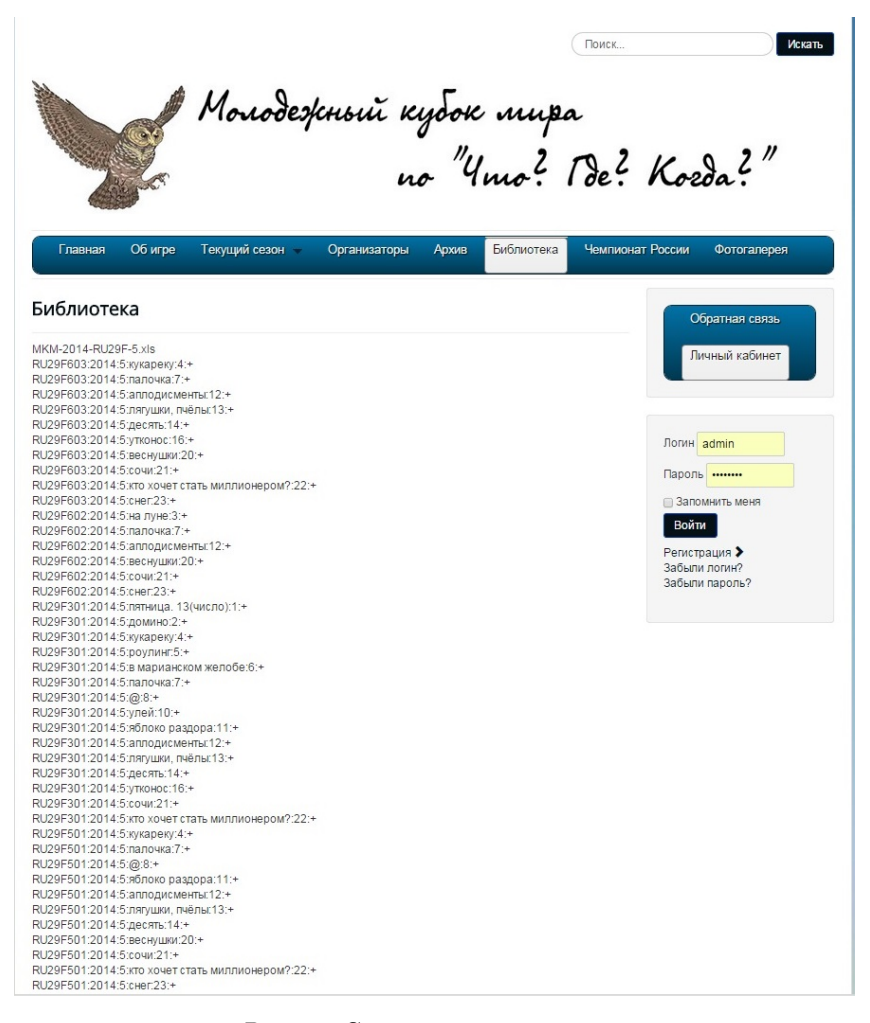

<span id="page-3-0"></span>Рис. 1. Скриншот раздела сайта

Об авторе:

### Ксения Алексеевна Матюшкина

[УГП имени А. К. Айламазяна,](http://site.u.pereslavl.ru/) 4М11

e-mail: [bagira-94@inbox.ru](mailto:bagira-94@inbox.ru)

Пример ссылки на эту публикацию:

К. А. Матюшкина. «Разработка сайта «Молодежный Кубок Мира по "Что? Где? Когда?"». Наукоёмкие информационные технологии: Tруды XIX Молодежной научно-практической конференции SIT-2015. [УГП](http://site.u.pereslavl.ru/) [имени А. К. Айламазяна.](http://site.u.pereslavl.ru/) — Переславль-Залесский: Изд-во «Университет города Переславля», 2015 c. 203–208.

URL <https://edu.botik.ru/proceedings/sit2015.pdf>

#### 208 [К. А. Матюшкина](https://edu.botik.ru/proceedings/sit2015.pdf#englishindex)

Ksenia Matyushkina. Site development Youth World Cup, "What? Where? When?".

Abstract. This article describes how to create a site Youth World Cup "What? Where? When?". Describes the tools used to create the site and designed the site structure. Particular attention was paid to the treatment of a large number of reports and summaries of the formation that appears on the page.

 $Key Words and Phrases:$  Joomla, PHPExcel, database, PHP, information site, intellectual games.

#### Sample citation of this publication:

Ksenia Matyushkina. "Site development Youth World Cup, "What? Where? When?"". Science-intensive information techlnologies: Proceedings of XIX Junior R&D conference SIT-2015. [Ailamazyan Pereslavl University.](http://site.u.pereslavl.ru/) — Pereslavl-Zalesskiy: Pereslavl University Publishing, 2015 pp. 203–208. (In Russian.)

URL <https://edu.botik.ru/proceedings/sit2015.pdf>

 $\odot$  K. A. Matyushkina, 2015

<sup>○</sup>c [Ailamazyan Pereslavl University,](http://site.u.pereslavl.ru/) 2015